ГБУ ДО ЦД(Ю)ТТ «Старт+» Невского района Санкт-Петерубрга

Ширяев Максим Алексеевич

# Применение информационных технологий в деятельности руководителей структурных подразделений

ЭТАПЫ РАБОТЫ НА МАСТЕР-КЛАССЕ

**ПРИСТУПИМ** 

ЧАСТЬ<sub>1</sub>

GOOGLE И GOOGLE ФОРМЫ

## ДЛЯ РАБОТЫ НУЖНО ИМЕТЬ АККАУНТ GOOGLE И ПРОЙТИ АВТОРИЗАЦИЮ

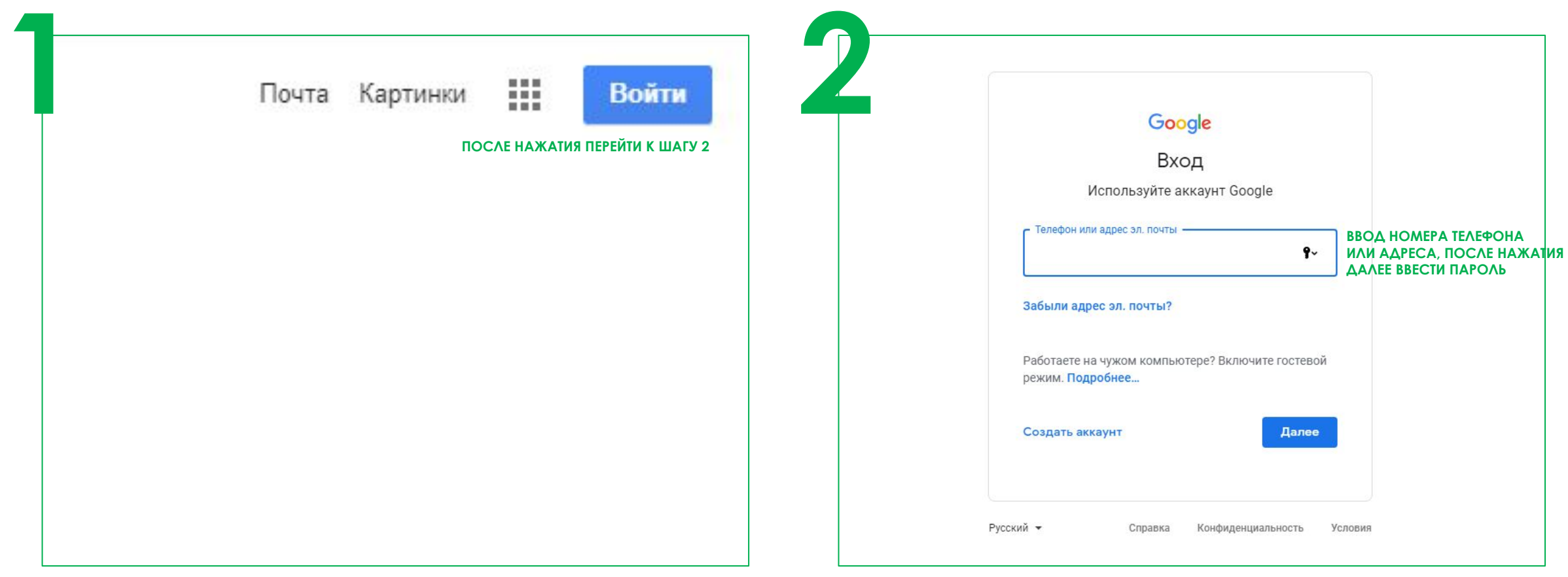

## ВЫБИРАЕМ НУЖНЫЙ ИЗ СЕРВИСОВ GOOGLE

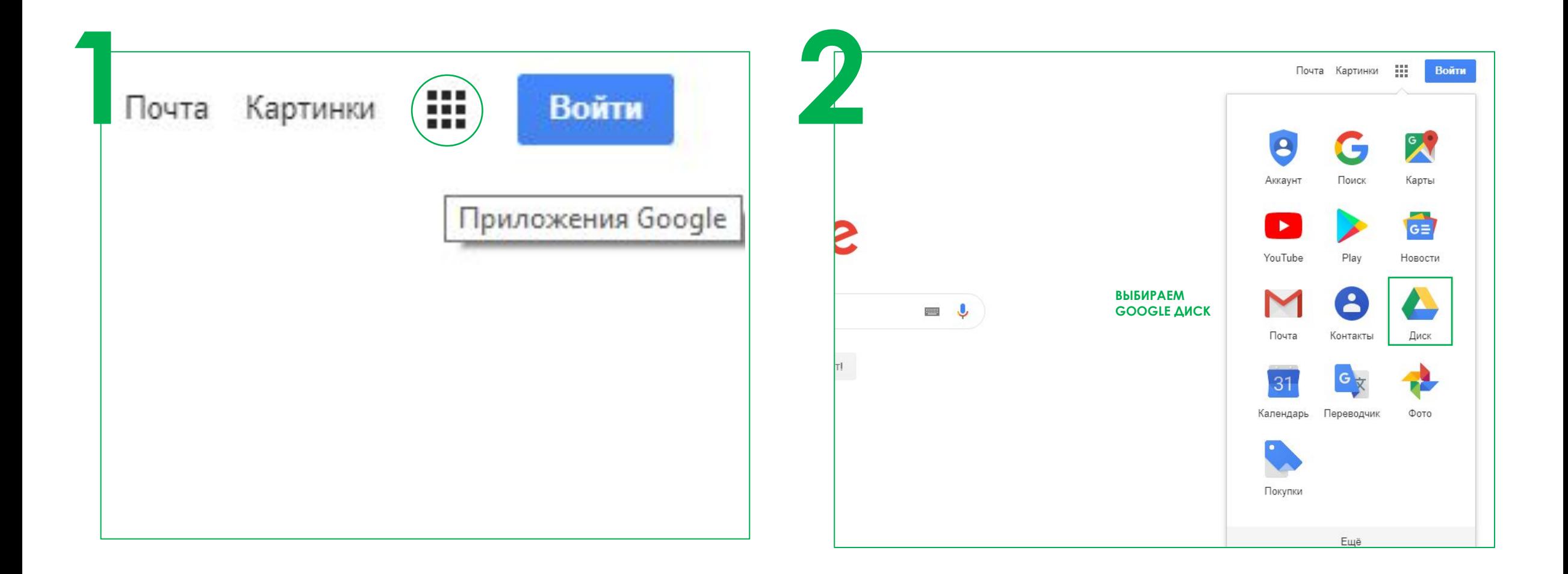

**ЧАСТЬ 1** 

GOOGLE *H* GOOGLE **POPMЫ** 

### B GOOGLE AUCK CO3AAËM HOBYIO ¢OPMY

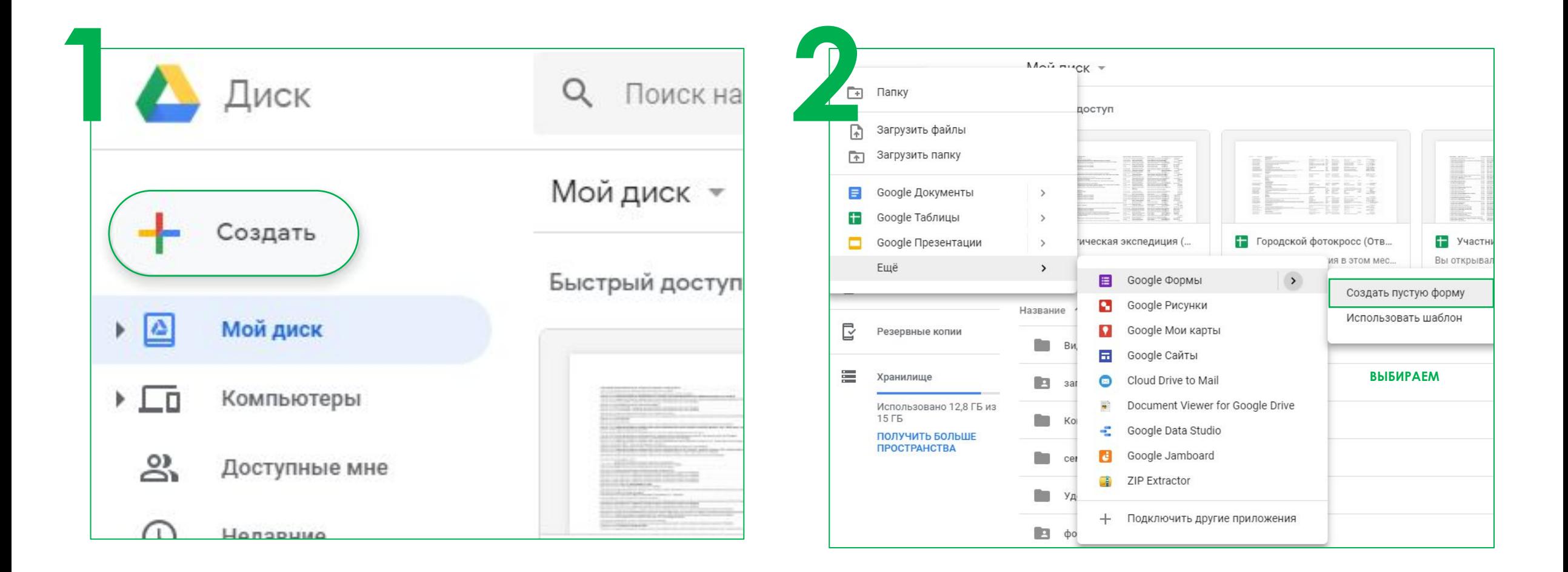

**ЧАСТЬ 1** 

### СОЗДАЁМ ФОРМУ, ИСХОДЯ ИЗ ВОПРОСОВ И ИХ КОЛИЧЕСТВА

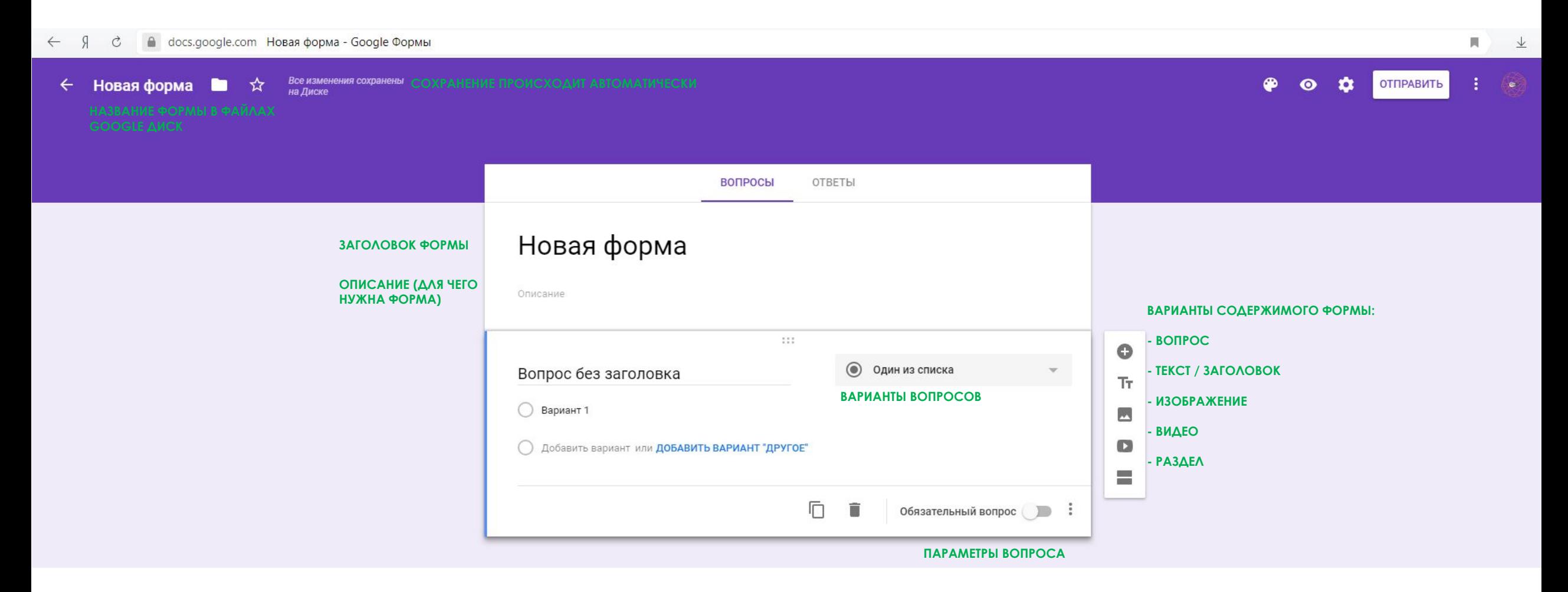

**ЧАСТЬ 1** 

GOOGLE И GOOGLE ФОРМЫ

ДОПОЛНИТЕЛЬНЫЕ ЗАДАНИЯ

Я ВСЁ ВЫПОЛНИЛ

ЧАСТЬ<sub>1</sub>

GOOGLE И GOOGLE ФОРМЫ

### РАССМОТРИТЕ ПАРАМЕТРЫ ВОПРОСОВ БОЛЕЕ ПОДРОБНО И ПОРАБОТАЙТЕ С **РАЗДЕЛАМИ**

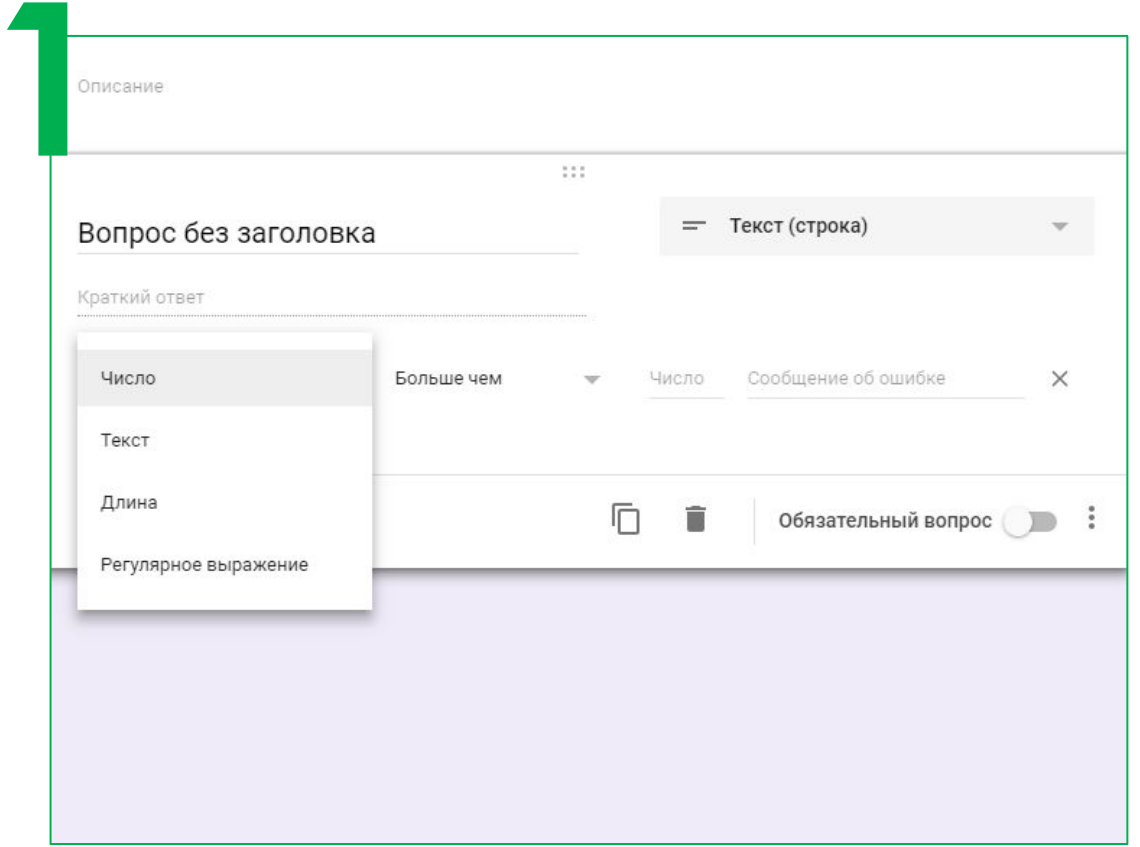

#### ОБРАБОТКА СОБЫТИЙ:

ДЛЯ ТЕКСТОВЫХ ВОПРОСОВ ВОЗМОЖНА ПРОВЕРКА КОРРЕКТНОСТИ ВВОДИМЫХ ДАННЫХ, НАПРИМЕР:

- КОЛИЧЕСТВО ПОЛНЫХ ЛЕТ (ЧТОБЫ СОДЕРЖАЛИСЬ ТОЛЬКО ЦИФРЫ)
- EMAIL (НАЛИЧИЕ В ВВЕДЁНОМ ВЫРАЖЕНИИ @)
- $\tau=1.11$

### PACCMOTPUTE ΠΑΡΑΜΕΤΡЫ ΒΟΠΡΟCOB БОЛЕЕ ПОДРОБНО И ПОРАБОТАЙТЕ С PA3AEAAMM

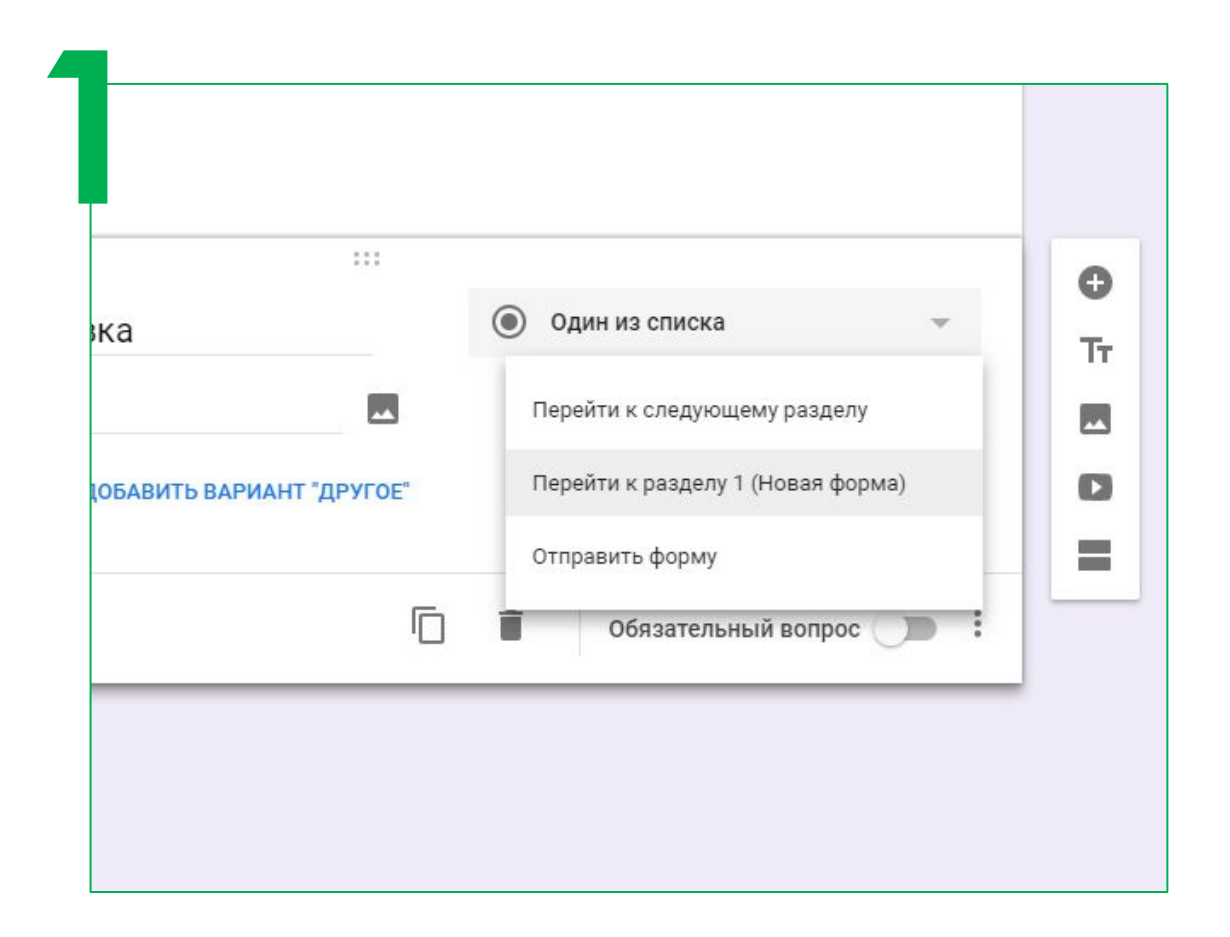

#### **БЫБОР ДЕЙСТВИЯ ДЛЯ КАЖДОГО ВАРИАНТА ОТВЕТА:**

ΔΛЯ ΒΟΠΡΟCOΒ «ΒЫБОР ΟΔΗΟΓΟ ИЗ СПИСКА» ВОЗМОЖЕН ΠΕΡΕΧΟΔ Κ ΟΔΗΟΜУ ИЗ PA3AEAOB, HATPUMEP:

- ΠΕΡΕΧΟД Κ ΡΑЗДЕЛУ ПРИ ВОИНСКУЮ СЛУЖБУ (ТОЛЬКО ДЛЯ МУЖЧИН)
- ΠΕΡΕΧΟΔ Κ ΡΑ3ΔΕΛΥ ΟБΡΑΤΗΟЙ СВЯЗИ (ΤΟΛЬΚΟ ДЛЯ ΡΟДИТЕЛЕЙ)

**ЧАСТЬ 1** 

- …

#### GOOGLE И GOOGLE ФОРМЫ

**HACTb2** 

**GOOGLE ТАБЛИЦЫ** 

**ПРИСТУПИМ** 

### ДЛЯ ПРОСМОТРА ДАННЫХ, ОТПРАВЛЕННЫХ ЧЕРЕЗ GOOGLE ФОРМУ, ПЕРЕЙДЁМ В GOOGLE ТАБЛИЦУ

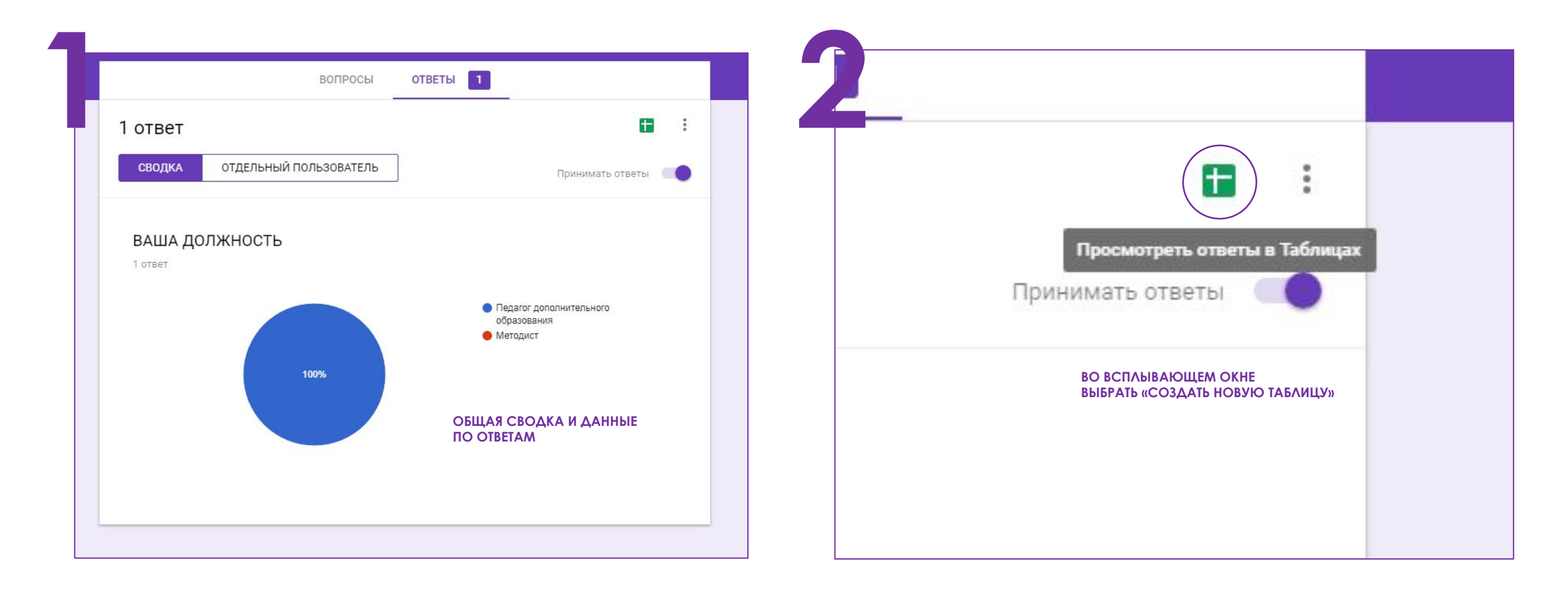

**HACTb2** 

GOOGLE TABAULLHI

### ДЛЯ ПРОСМОТРА ДАННЫХ, ОТПРАВЛЕННЫХ ЧЕРЕЗ GOOGLE ФОРМУ, ΠΕΡΕЙΔЁΜ Β GOOGLE ΤΑ ΒΛΜЦΥ

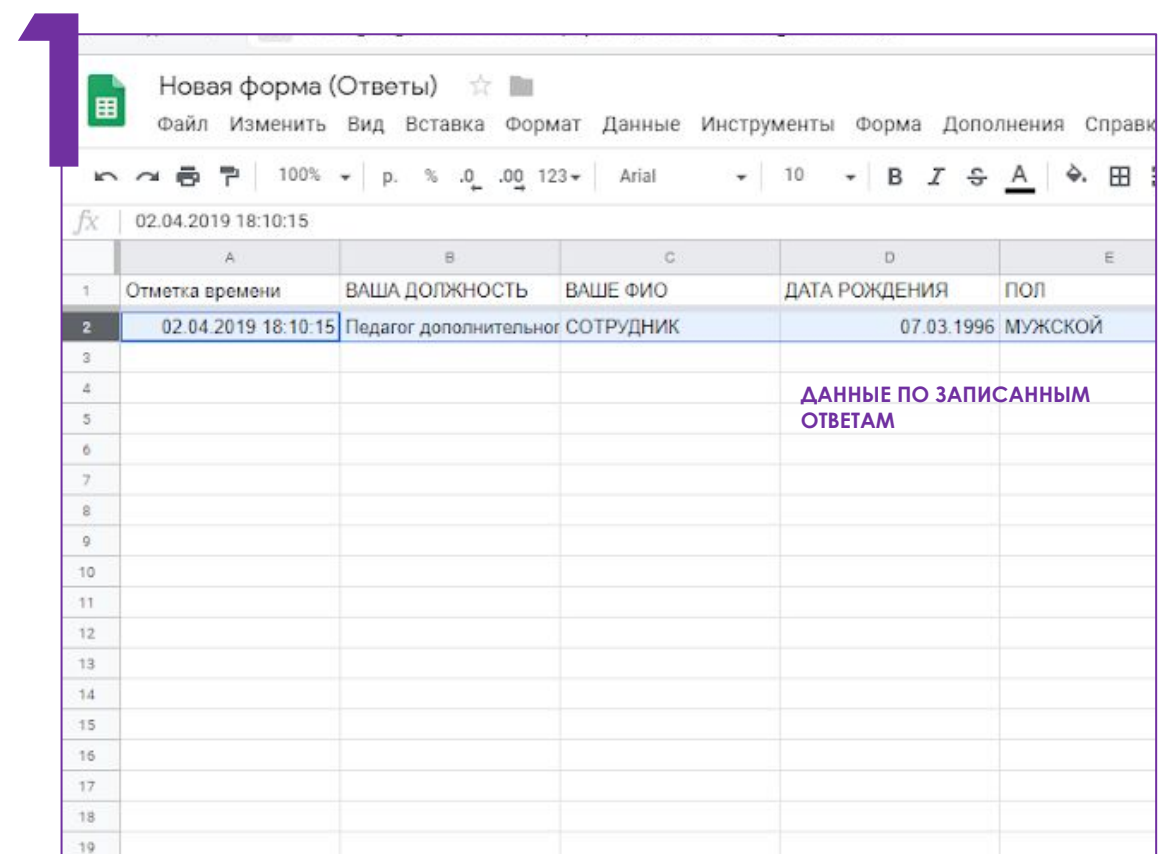

#### **ВЫБОР ДЕЙСТВИЯ ДЛЯ КАЖДОГО ВАРИАНТА ОТВЕТА:**

ДАННЫЕ, КОТОРЫЕ ВВОДИЛИ ПОЛЬЗОВАТЕЛИ ОТРАЖЕНЫ В СТРОКАХ, СТОЛБЦЫ – ЭТО ВАШИ ВОПРОСЫ.

ДАННЫЕ ВОЗМОЖНО ПРАВИТЬ И ДОБАВЛЯТЬ. ПРИНЦИПЫ РАБОТЫ СХОЖИ С MICROSOFT EXCEL.

GOOGLE TABAULLHI

### ДАННЫЕ МОГУТ БЫТЬ ОБОБЩЕНЫ И ДОПЛИТЕЛЬНО ОБРАБОТАНЫ

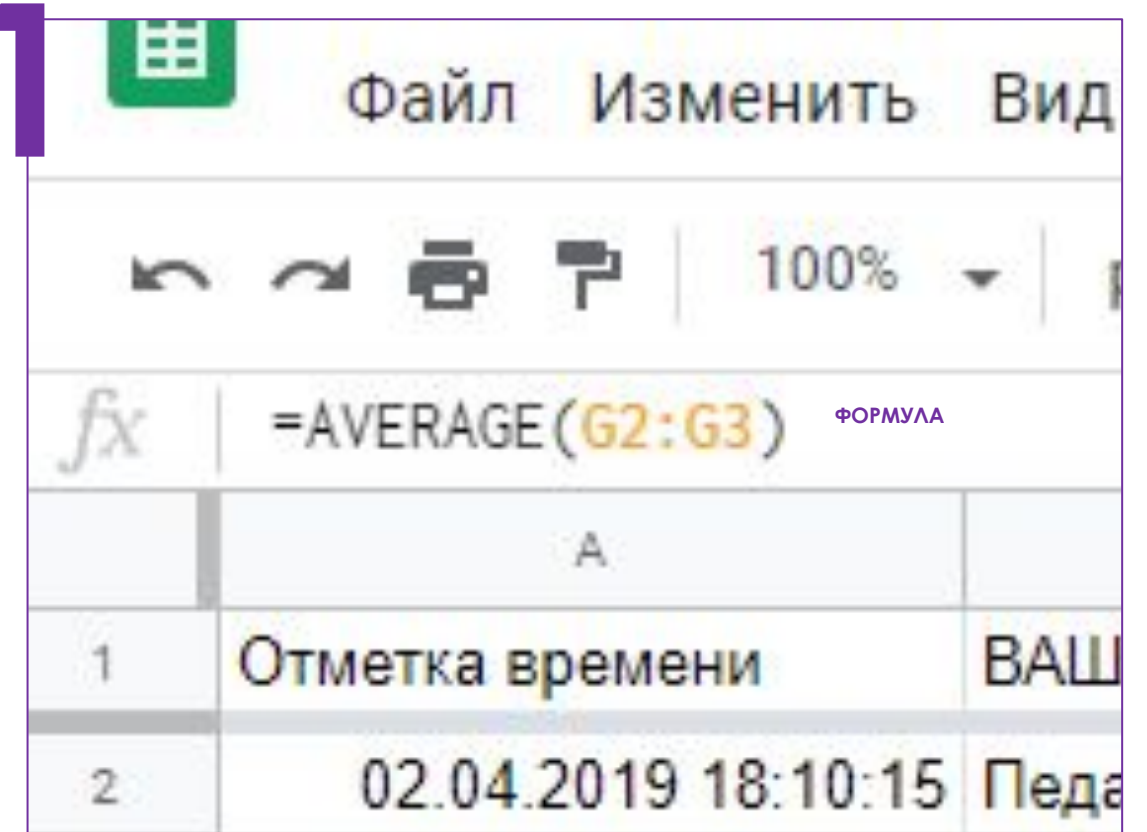

#### ФУНКЦИИ КОТОРЫЕ МОГУТ БЫТЬ РЕАЛИЗОВАНЫ ДЛЯ КАЖДОЙ СТРОКИ:

=DATEDIF(D2;now();"m") - расчёт количество времени (в месяцах) от даты (например, от последнего прохождения курсов повышения квалификации), до текущей даты

=DATEDIF(D2;now(); "у") - расчёт количество времени (в годах) от даты (например, даты рождения), до текущей даты

#### СВОДНЫЕ ФУНКЦИИ:

=COUNT(A2:A22) - количество заполненных форм (необходимо выбрать числовой столбец)

=AVERAGE(G2:G3) - среднее значение (например, средний возраст сотрудников)

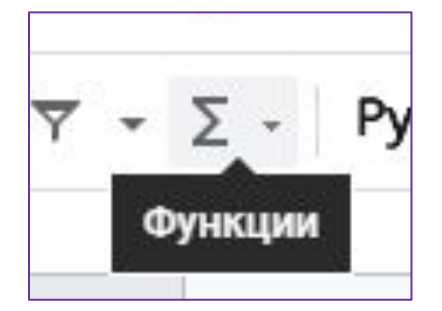

**ЧАСТЬ 2** 

**GOOGLE ТАБЛИЦЫ** 

### ДАННЫЕ МОГУТ БЫТЬ ВИЗУАЛЬНО ПРЕДСТАВЛЕНЫ

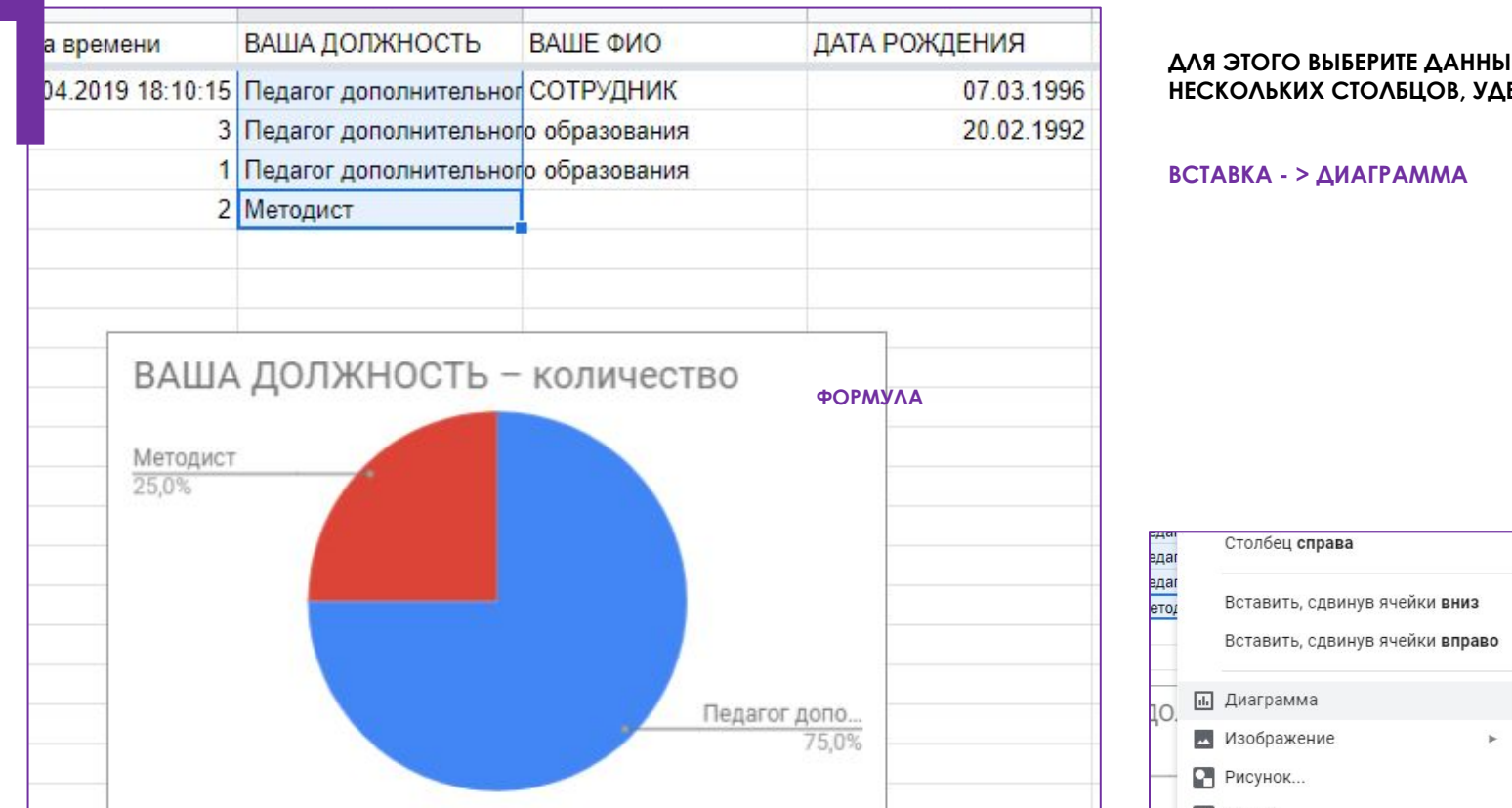

ДЛЯ ЭТОГО ВЫБЕРИТЕ ДАННЫЕ ДЛЯ ВИЗУАЛИЗАЦИИ (МОГУТ БЫТЬ ВЫБРАНЫ ДАННЫЕ ИЗ НЕСКОЛЬКИХ СТОЛБЦОВ, УДЕРЖИВАЙТЕ CTRL)

**HACTb2** 

GOOGLE TABAULLHI

ДОПОЛНИТЕЛЬНЫЕ ЗАДАНИЯ

Я ВСЁ ВЫПОЛНИЛ

**HACTb2** 

**GOOGLE ТАБЛИЦЫ** 

### РАССМОТРИМ БОЛЕЕ СЛОЖНЫЕ ФОРМУЛЫ

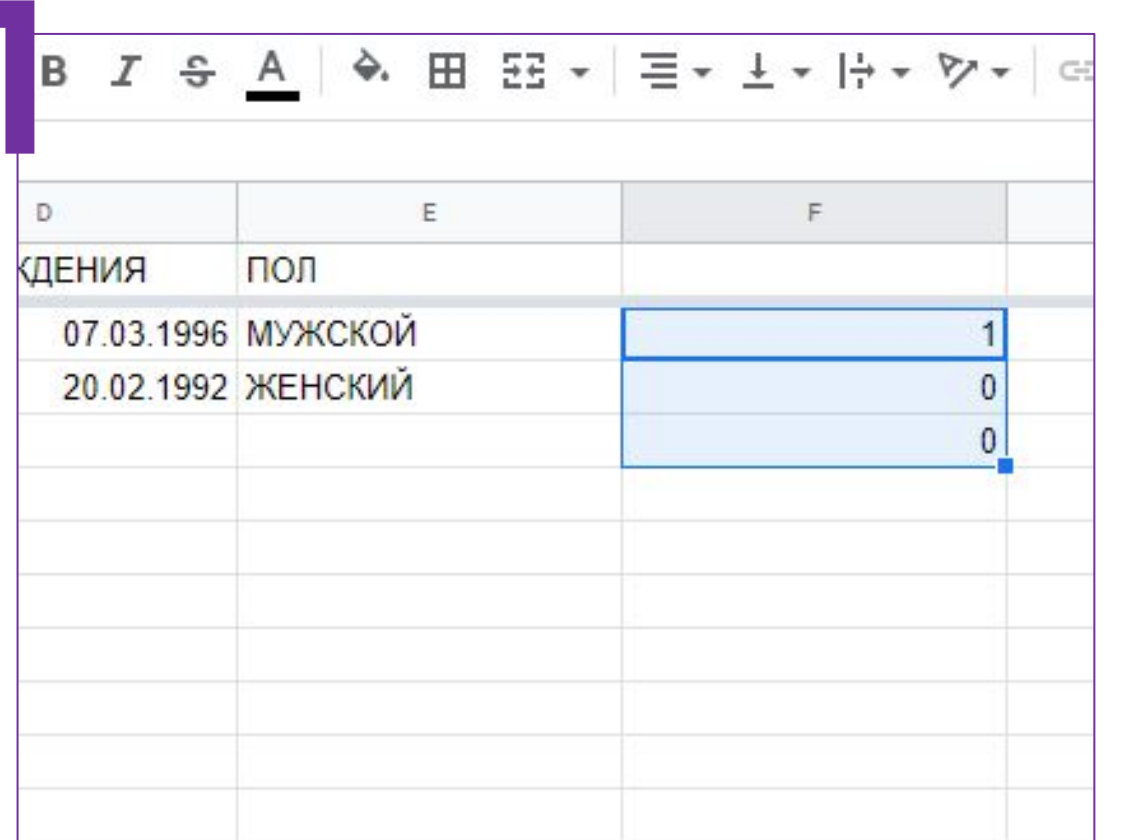

#### ФОРМУЛЫ УСЛОВИЙ:

=IF(E2="MYЖСКОЙ";1;0) - ДЛЯ ПОДСЧЁТА МУЖЧИН В КОЛЛЕКТИВЕ

#### СВОДНАЯ ФОРМУЛА:

=SUM(F2:F4)/COUNT(A2:A4) - отобразит процент мужчин в коллективе

ЧАСТЬ<sub>3</sub>

 $QR KOA$ 

**ПРИСТУПИМ** 

## СКОПИРУЕМ АДРЕС НАШЕЙ ФОРМЫ

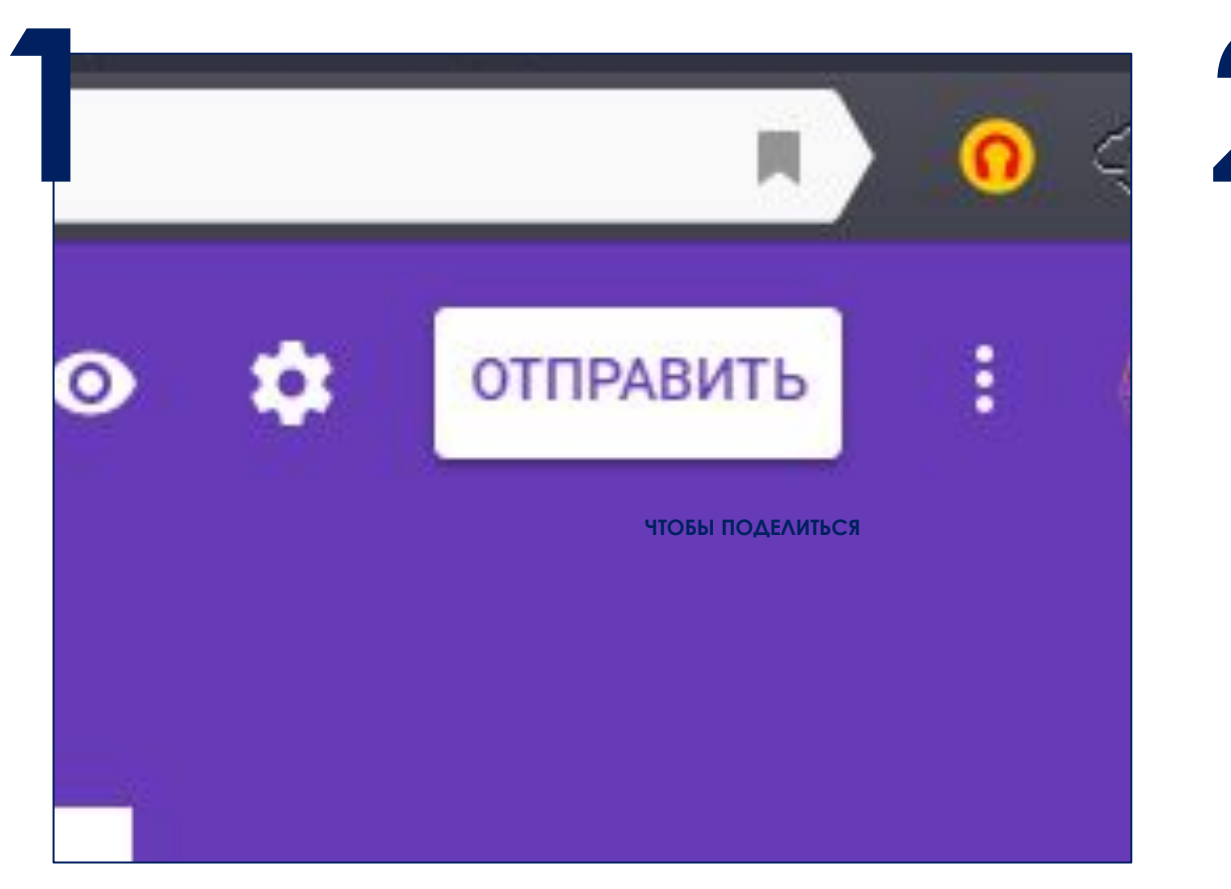

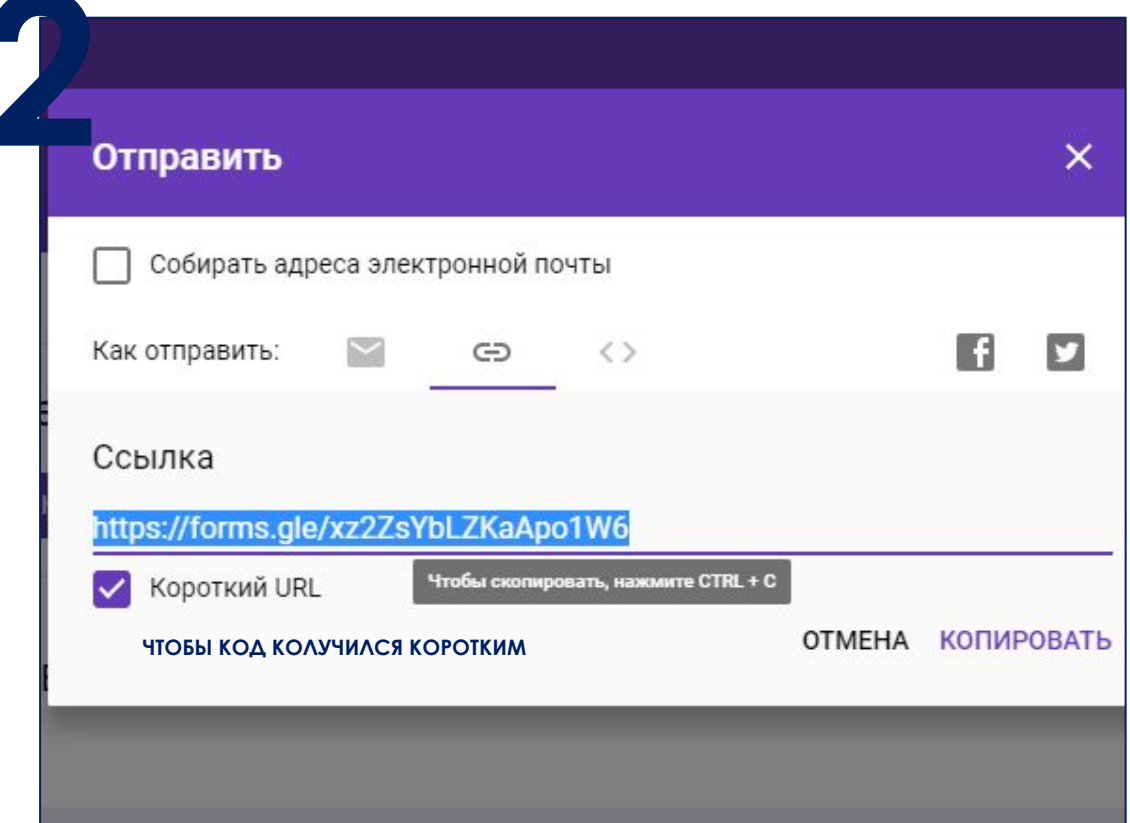

ЧАСТЬ<sub>3</sub>

## ДЛЯ СОЗДАНИЯ ПЕРЕЙДЁМ НА САЙТ-ГЕНЕРАТОР

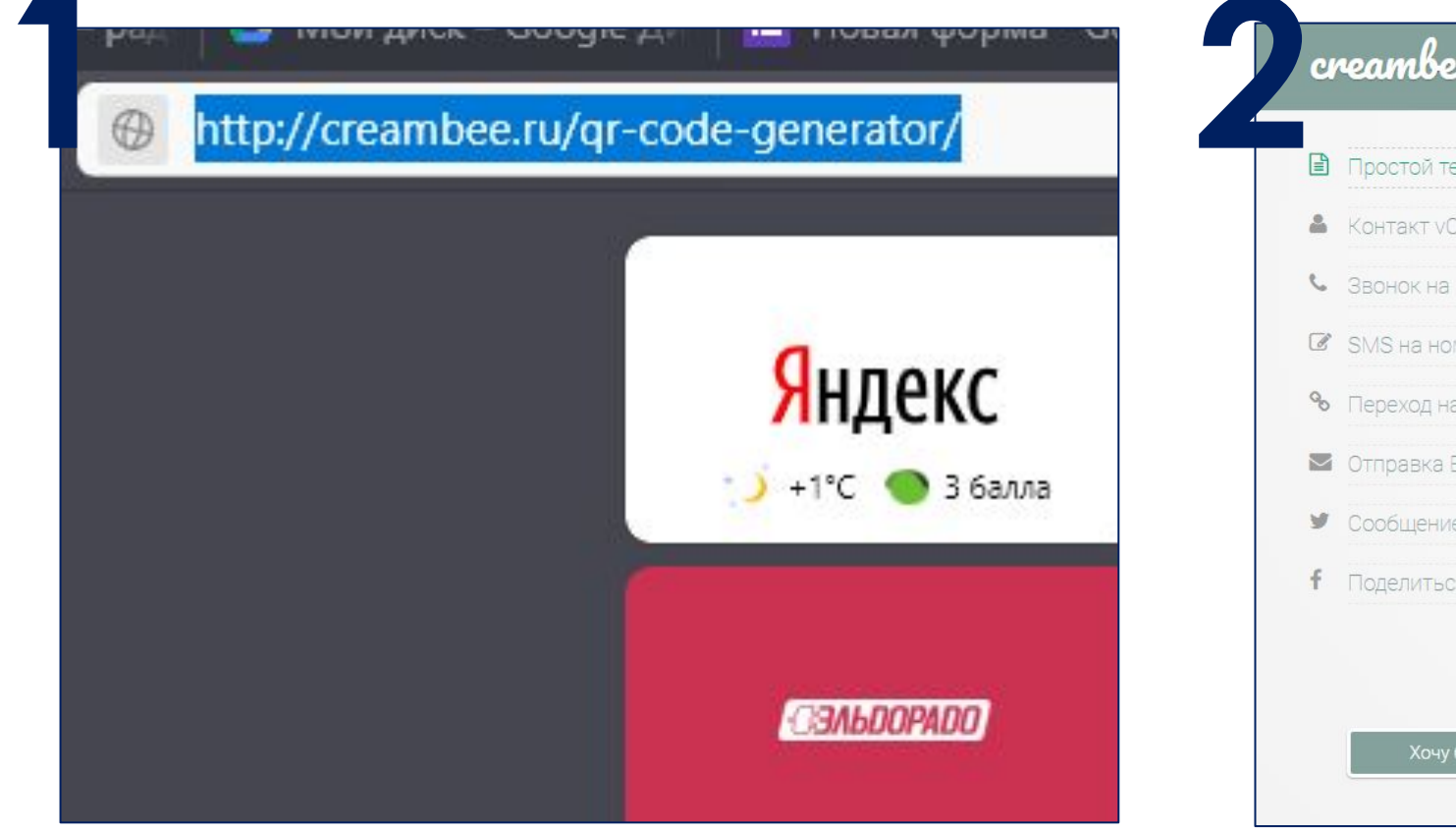

20 (**b)** Главная Инстр екст Текст Card номер ТИПЫ СОДЕРЖИМОГО **QR-KOAA Mep** а сайт/страницу Получить QR-E-Mail е в твиттер ся в фейсбук .<br>больше возможностей!

**НАЖМИТЕ ЧТОБЫ ПЕРЕЙТИ** 

ЧАСТЬ<sub>3</sub>

### ПАРАМЕТРЫ QR-КОДА

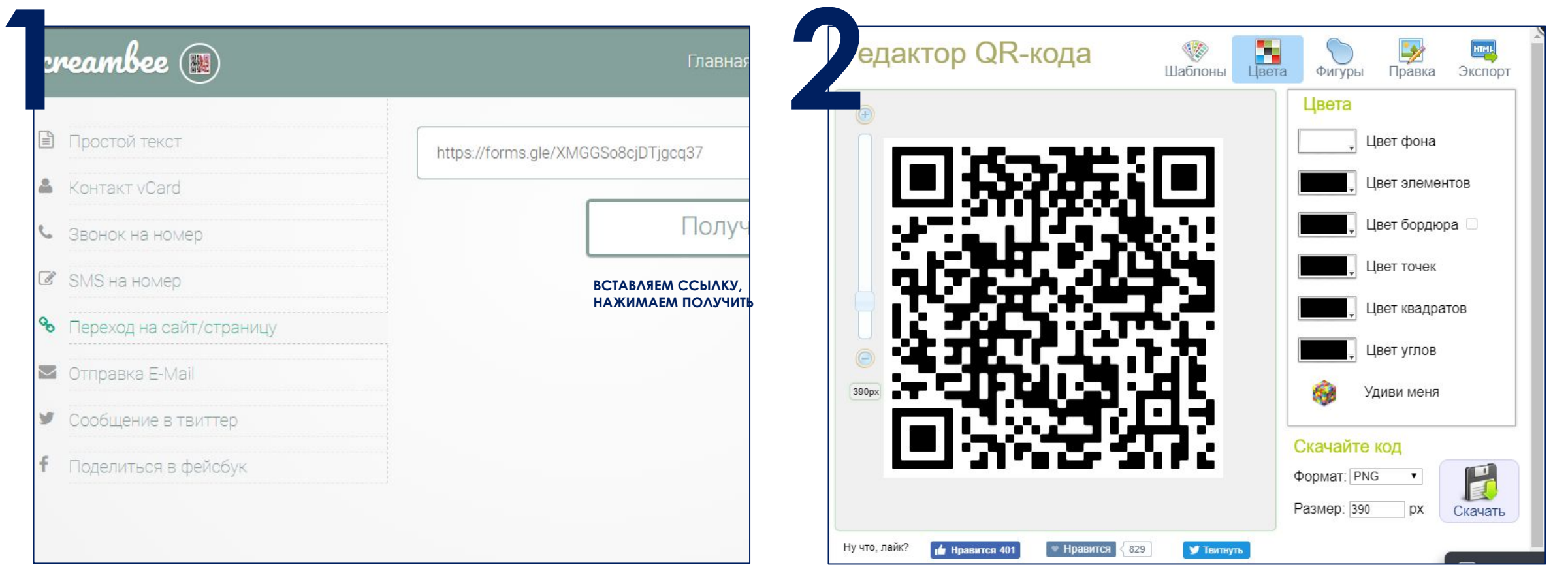

**ПО ЗАВЕРШЕНИЮ** НАЖИМАЕМ СКАЧАТЬ

**HACTb3** 

ДОПОЛНИТЕЛЬНЫЕ ЗАДАНИЯ

Я ВСЁ ВЫПОЛНИЛ

**HACTb3** 

## ПОПРОБУЕМ СОЗДАТЬ QR-КОД ВАШЕЙ ВИЗИТКИ

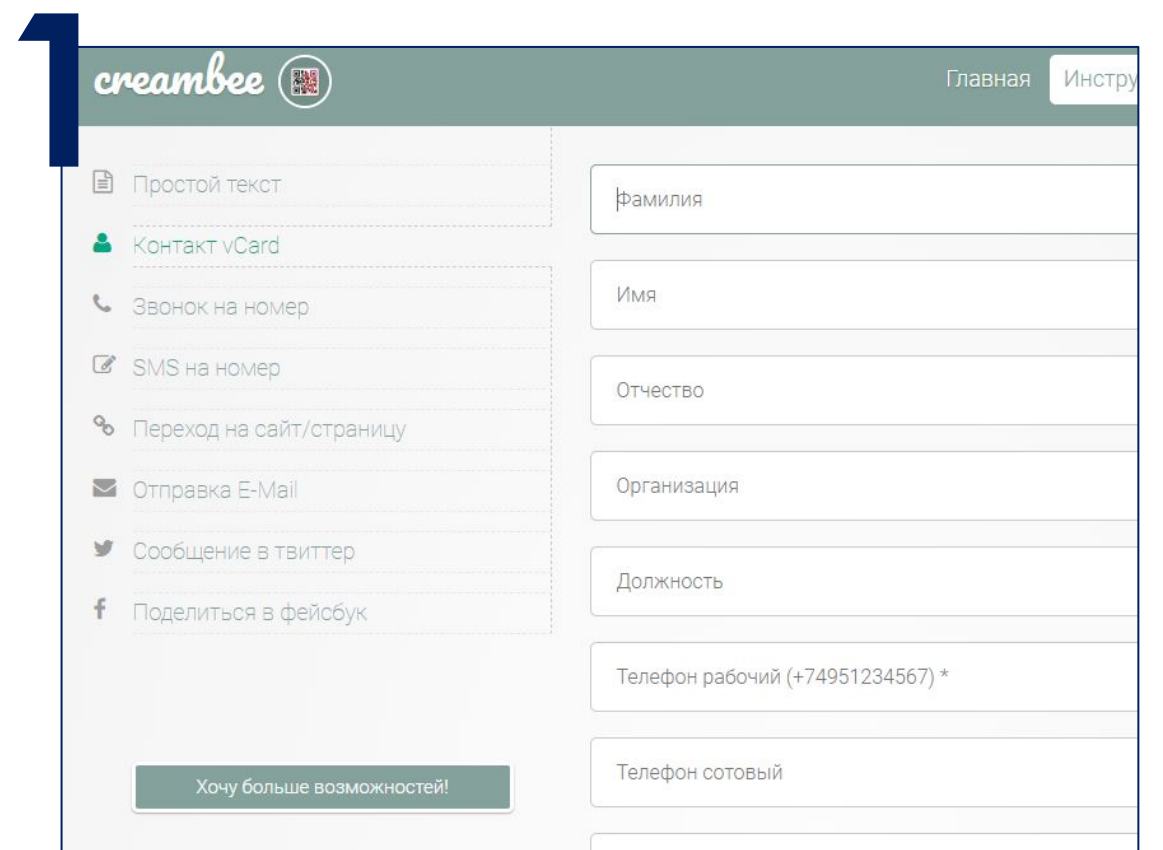

СОЗДАДИМ QR-КОД С СОДЕРЖИМЫМ КОНТАКТ VCARD:

ЗАПОЛНИТЕ ВСЕ ОТКРЫВШИЕСЯ ПОЛЯ ВАШИМИ ДАННЫМИ

ВЫПОЛНИТЕ ВСЕ ПРЕДЫДУЩИЕ ДЕЙСТВИЯ С КОДОМ

**ȅǮǿȀЬ 3**

**ЧАСТЬ 4** 

GOOGLE ПРЕЗЕНТАЦИИ

**ПРИСТУПИМ** 

### ВЫБИРАЕМ НУЖНЫЙ ИЗ СЕРВИСОВ GOOGLE

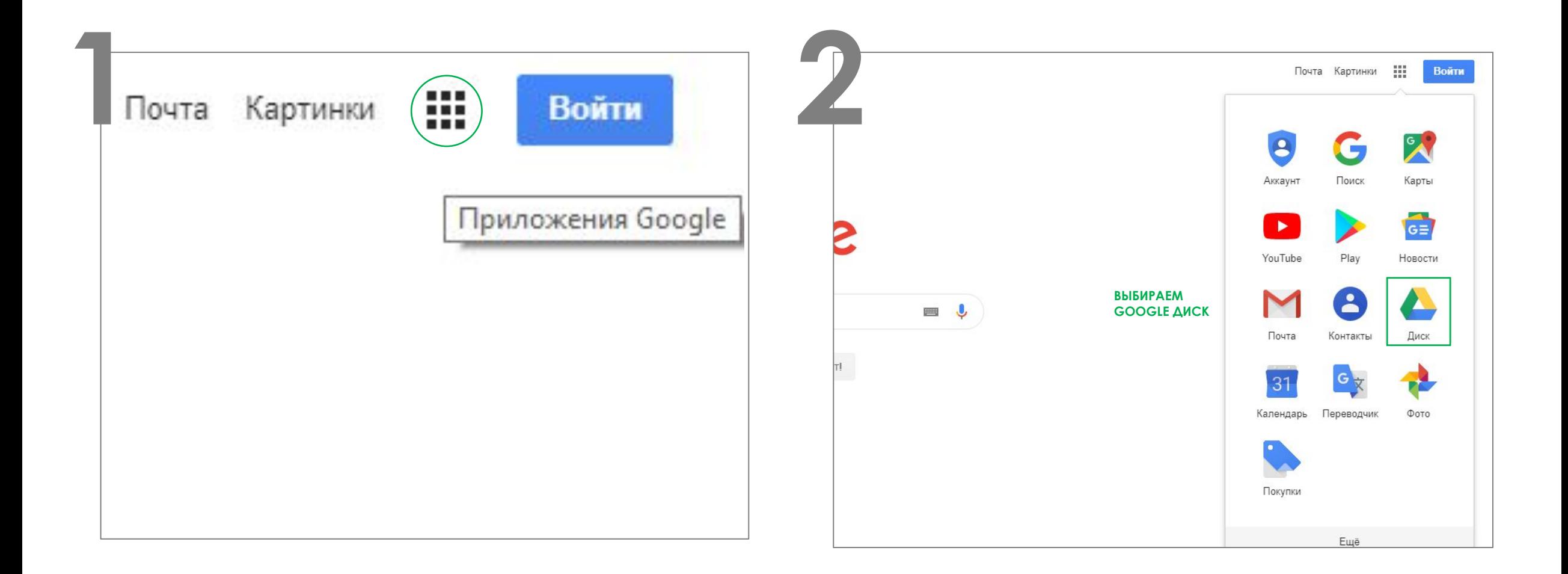

**ЧАСТЬ 4** 

GOOGLE TIPE3EHTALLIVIA

# CEЙЧАС ВАМ ОТКРОЮТ СОВМЕСТНЫЙ ПРОЕКТ

ЗАПОЛНИТЕ ОДИН ИЗ СЛАЙДОВ ВАШИМ СОДЕРЖИМЫМ:

PA3MECTUTE QR-KOA

ОСТАВЬТЕ ДАННЫЕ АВТОРА И ОПИСАНИЕ СОДЕРЖИМОГО

**ȅǮǿȀЬ 4**

GOOGLE TIPE3EHTALLIVIA

СПАСИБО ЗА УЧАСТИЕ